# LCD Menu Module

# **Description**

Module for displaying a hierarchical menu system on a character LCD. The module handles scrolling menu items and navigation up and down menu levels. The module triggers an event in the main program when the user selects a menu item which requires an action other than opening another menu. All menu data is held as Const Arrays in a separate module. Supports LCDs from 1 to many lines.

### Menu Title

Can be turned on or off with module option. If the menu title isn't shown then all the LCD lines are used to show the menu items.

### Menu Items

Menu items may open another menu or carry out an action. In the example shown, Stop and Change Direction are 'action' items whilst Motor Settings opens a new menu.

# Up Scroll Indicator

Shows that there are menu items above those shown. Can be turned on or off with module option.

#### Menu Pointer

Shows currently selected menu item. Character used for pointer can be set with module option.

#### Down Scroll Indicator

Shows that there are menu items below those shown. Can be turned on or off with module option.

## Module Options

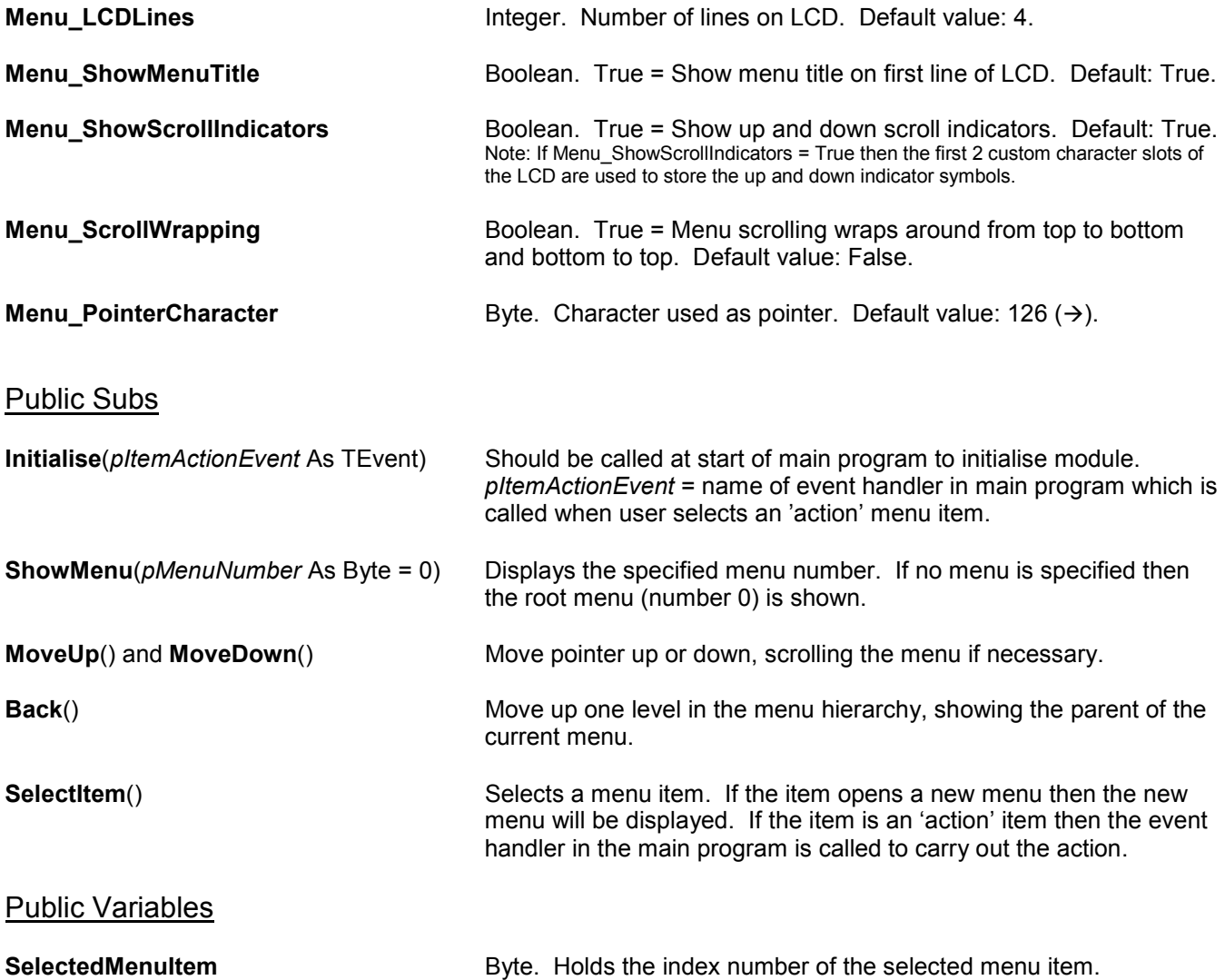

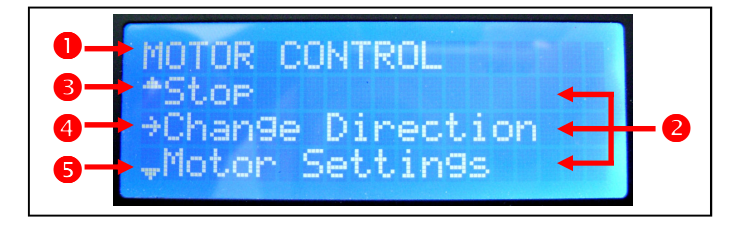

# Menu Data Module

The menu structure, titles, and menu items are all stored as a number of Const Arrays in a separate module called the Menu Data Module. To let the Menu Module know where to find the Menu Data Module, the following line must be placed in the main program before any Include statements:

#define MenuDataModule = "MyMenuData.bas"

Replacing MyMenuData.bas with the filename of the Menu Data Module.

#### Menu Data Const Arrays

The following arrays are used in the Menu Data Module to store the menu data:

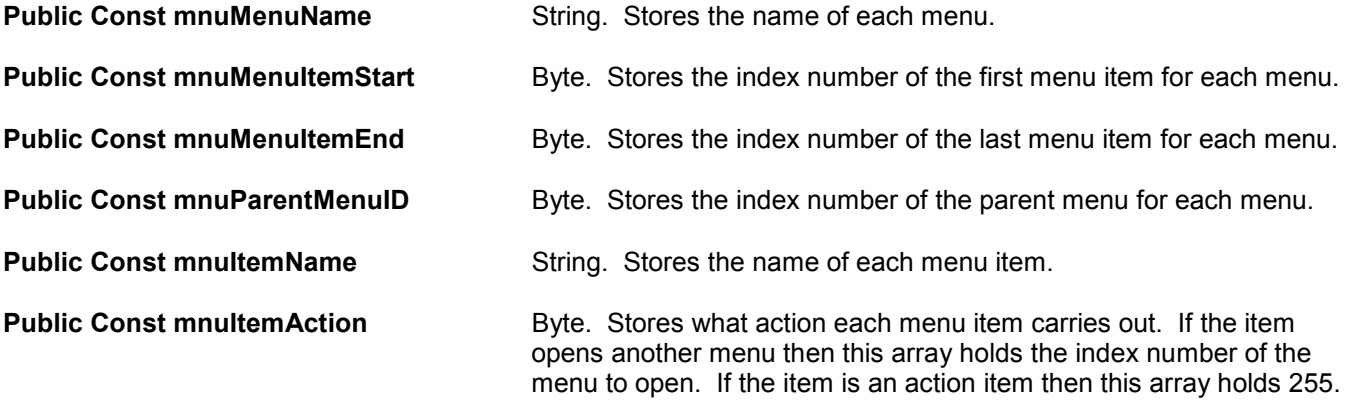

#### Example:

The diagram on the right shows a simple menu system consisting of two menus and six menu items.

The Main Menu contains two action items (Start Flashing and Stop Flashing) and the item Flash Speed which opens the Flash Speed Menu.

The Flash Speed Menu contains two action items (Fast and Slow) and the item Back which opens the Main Menu.

The Const Array declarations for this menu system are:

```
Main Menu 
Start Flashing 
Stop Flashing 
Flash Speed 
                   Flash Speed Menu 
Fast Fast Fast
Slow Slow
Back Back
```

```
Public Const mnuMenuName(2) As String = ("Main Menu", "Flash Speed Menu") 
Public Const mnuMenuItemStart(2) As Byte = (0, 3)Public Const mnuMenuItemEnd(2) As Byte = (2, 5)Public Const mnuParentMenuID(2) As Byte = (0, 0)Public Const mnuItemName(6) As String = ("Start Flashing", "Stop Flashing", 
"Flash Speed", "Fast", "Slow", "Back") 
Public Const mnuItemAction(6) As Byte = (255, 255, 1, 255, 255, 0)
```
#### Menu Builder

Menu Builder is a PC-based utility which allows you to design the menu structure using a simple tree-view control. Menu builder will then generate the Const Array declarations and other text for the Menu Data Module automatically. See separate note, "Menu Builder Utility".

# Main Program Event Handler

The module triggers an event in the main program whenever an 'action' menu item is selected. The event handler can find which menu item has been selected by checking the value of the variable **SelectedMenuItem** which is set to the index number of the selected menu item.

The name of the event handler should be passed to the module at the start of the main program by calling the Initialise sub:

Initialise(MenuEvent)

Replacing MenuEvent with the name of the event handler.

### Example:

Using the same menu structure as used in the previous example, the event handler routine may look like this:

```
Event ItemSelected() 
   Select Menu. SelectedMenuItem
       Case 0 'Start \; FlashinaLEDFlash = TrueCase 1 Stop Flashing
           LEDFlash = FalseCase 3 The Case 3 Case 3 and 1 Flash Speed - Fast
            FlashDelay = 100 
       Case 4 'Flash Speed - Slow
            FlashDelay = 200
```
### EndSelect

#### End Event

To improve readability, the index numbers of the menu items can be aliased as meaningful names. The Menu Builder utility automatically generates the necessary alias declaration statements which should be placed in the Menu Data Module. The aliases generated by Menu Builder take the following format:

### mnuMenuName\_ItemName

The Menu Builder utility also generates Select...Case statements which can be pasted directly into your event handler. The same event handler routine as above but using the aliases and code generated by Menu Builder would look like this:

```
Event ItemSelected() 
     Select Menu. SelectedMenuItem
```

```
Case mnuMainMenu StartFlashing
         LEDFlash = TrueCase mnuMainMenu StopFlashing
         LEDFlash = FalseCase mnuFlashSpeedMenu Fast
           FlashDelay = 100 
    Case mnuFlashSpeedMenu Slow
           FlashDelay = 200 
EndSelect
```
End Event

# Modification to Swordfish Library Module - LCD.bas

In order for the Menu module to work, it is necessary to add a new sub to the LCD module provided with Swordfish. This new sub allows you to write Const strings to the LCD.

The following code should be placed after the "WriteAt" sub in the module LCD.bas:

```
Public Sub WriteConstStringAt(pY, pX As Byte, ByRefConst pText As String)
     SetLocationY(pY) 
     SetLocationX(pX) 
     MoveTo() 
    EECON1 = 0EECON1.7 = 1 TABLEPTR = @pText 
     ASM 
          TBLRD*+ 
     End ASM 
    While TABLAT \langle \rangle 0
          WriteItem(TABLAT) 
          ASM 
               TBLRD*+ 
          End ASM 
     Wend
```

```
End Sub
```
The modified module should then be saved in the UserLibrary folder with the filename "LCD.bas".